**Revalidación de materias entre Universidades Tecnológicas y Politécnicas**

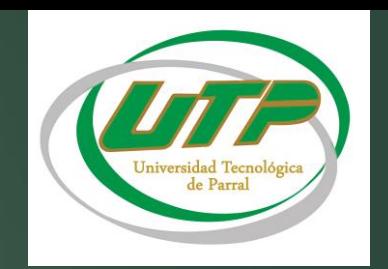

Solicitar en tu institución anterior un *certificado parcial de estudios*  (*Documento oficial indispensable para realizar el tramite*)

> Ingresar a la pagina oficial de la UTP <http://www.utparral.edu.mx/academico.php> en el apartado de *Académico* ingresar a la pestaña de *Servicios Escolares*, seleccionar el apartado de *Revalidación* donde encontraras:

> > ➢ Lineamientos oficiales de revalidación de la UTP.

➢ Formato de solicitud de revalidación (imprimir formato)

Acude al Dto. de **Servicios Escolares** (*con formato impreso donde se llenara la primera etapa del formato)*

> Pasa con el **Jefe de Carrera**  (*Se llenara la 2da parte del formato)*

> > Acude al Dto. de **Servicios Escolares** ya con el formato completo y autorizado(firmas y sellos)

> > > Presenta la documentación oficial de inscripción

> > > > Realiza el pago de inscripción **(caja)**

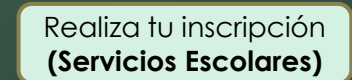